## **Submitting Dependent Documentation in People First**

**Purpose:** Demonstrate how to submit dependent documentation using the People First system.

**Important Note:** The submit process must be completed by the employee. While this process flow will focus on submitting dependent documentation, the submit functionality can be used when any documentation needs to be submitted to People First.

| Login to<br>People First Submit Select                                                                                     | New Update<br>Fields and<br>Add Docs Submit                                                                                                    | Receive<br>Ticket<br>Number<br>Validate<br>Submission<br>Message |
|----------------------------------------------------------------------------------------------------|----------------------------------------------------------------------------------------------------|------------------------------------------------------------------|
| <ol> <li>Once you are logged into People First,<br/>select the Submit icon, at the top right<br/>of the screen.</li> </ol> | Timesheet       No Inbox Tasks         Leave and Overtime<br>Request       Leave Balance<br>Overview         Contact Information          Shared Savings          Chard Snyder       Inbox | <image/> <complex-block></complex-block>                         |

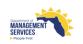

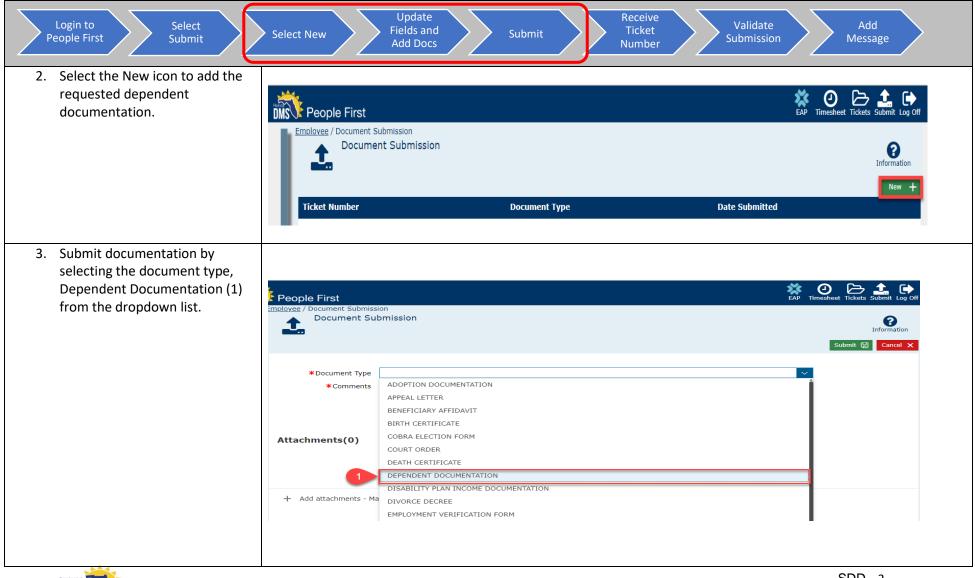

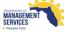

SDD - 2 Last Updated on June 30, 2020

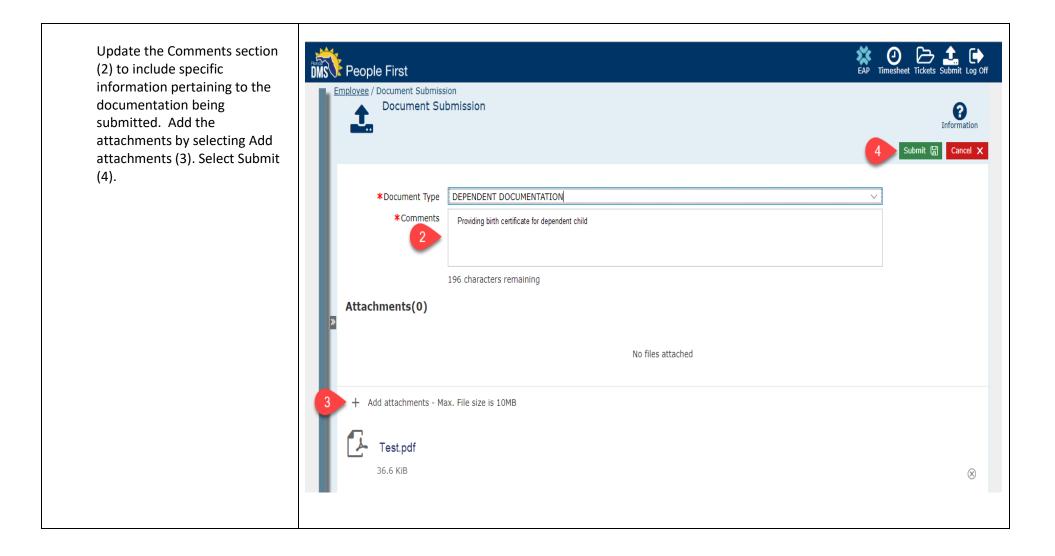

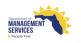

| Login to<br>People First Submit Select                                                                                                    | t New Update<br>Fields and<br>Add Docs Submit Receive<br>Ticket<br>Number Submission                                                                                                    | Add<br>Message                            |
|----------------------------------------------------------------------------------------------------|----------------------------------------------------------------------------------------------------|-------------------------------------------|
| 4. Once the attachment is submitted,<br>you will receive a ticket number.<br>When calling into the Service Center,<br>employees may reference this number<br>for updates. | People First  Employee / Document Submission  Comment Submission  *Document Type  *Document Type  *Comments Providing birth certificate for dependent child.  208 characters remaining Success Ticket 01016620 has been submitted | eet Tickets Submit Log Off<br>Information |
|                                                                                                    | ок ✓<br>+ Add attachments - Max. File size is 10MB<br>Гол. Test.pdf<br>29.6 КIB                                                                                                    | ⊗                                         |

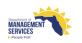

| Login to<br>People First Submit Select                                                                                                    | New Update<br>Fields and<br>Add Docs                  | Submit Receive<br>Ticket<br>Number                                                      | Validate<br>Submission | Add<br>Message                                                                                                    |
|----------------------------------------------------------------------------------------------------|-------------------------------------------------------|-----------------------------------------------------------------------------------------|------------------------|----------------------------------------------------------------------------------------------------|
| <ol> <li>Once submitted, you should validate<br/>your submission to ensure your<br/>documents were successfully<br/>submitted.</li> <li>To view your submission, you will</li> </ol> | Employee / Document Submission<br>Document Submission |                                                                                         | EAP TI                 | e construction<br>imesheet Tickets Submit Log Off<br>imesheet Tickets Submit Log Off<br>imesheet Tickets Submit Log Off<br>imesheet Tickets Submit Log Off |
|                                                                                                    | Ticket Number                                         | Document Type                                                                           | Date Submitted         |                                                                                                    |
| simply select the line with the information you wish to view.                                                                                                    | 01016620                                              | DEPENDENT DOCUMENTATION                                                                 | 06/29/2020             |                                                                                                    |
| information you wish to view.                                                                                                    | Document Type                                         | D1016620<br>DEPENDENT DOCUMENTATION<br>Providing birth certificate for dependent child. |                        |                                                                                                    |

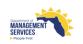

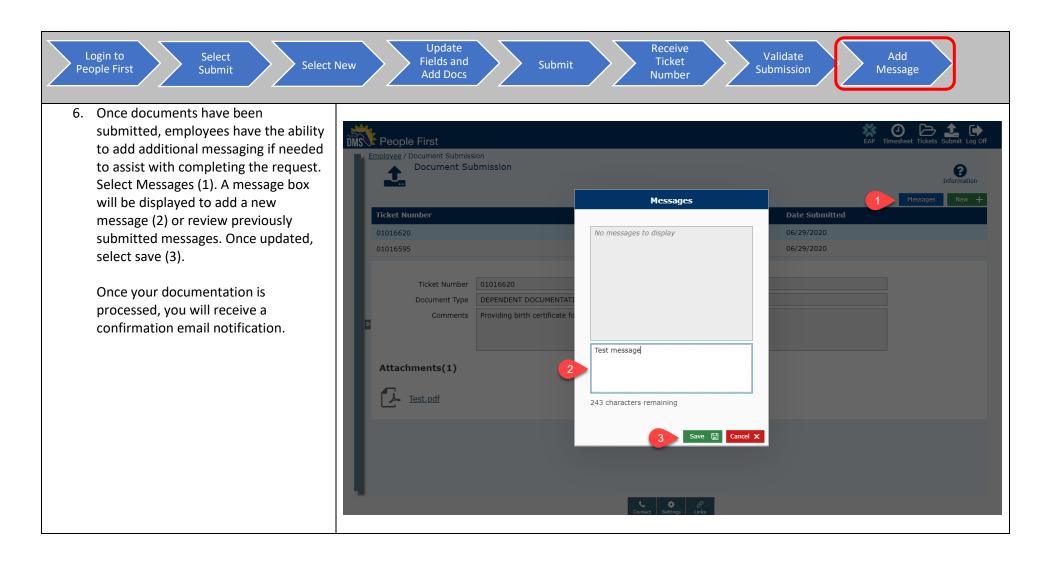

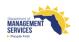